## **EI3-Semestre 1/IHM-RV/TD n°2**

## *Objectif: Notion d'affichage d'une primitive et de projection*

Eléments fournis : Vidéo du programme à réaliser (lecture VLC par exemple), code source de départ

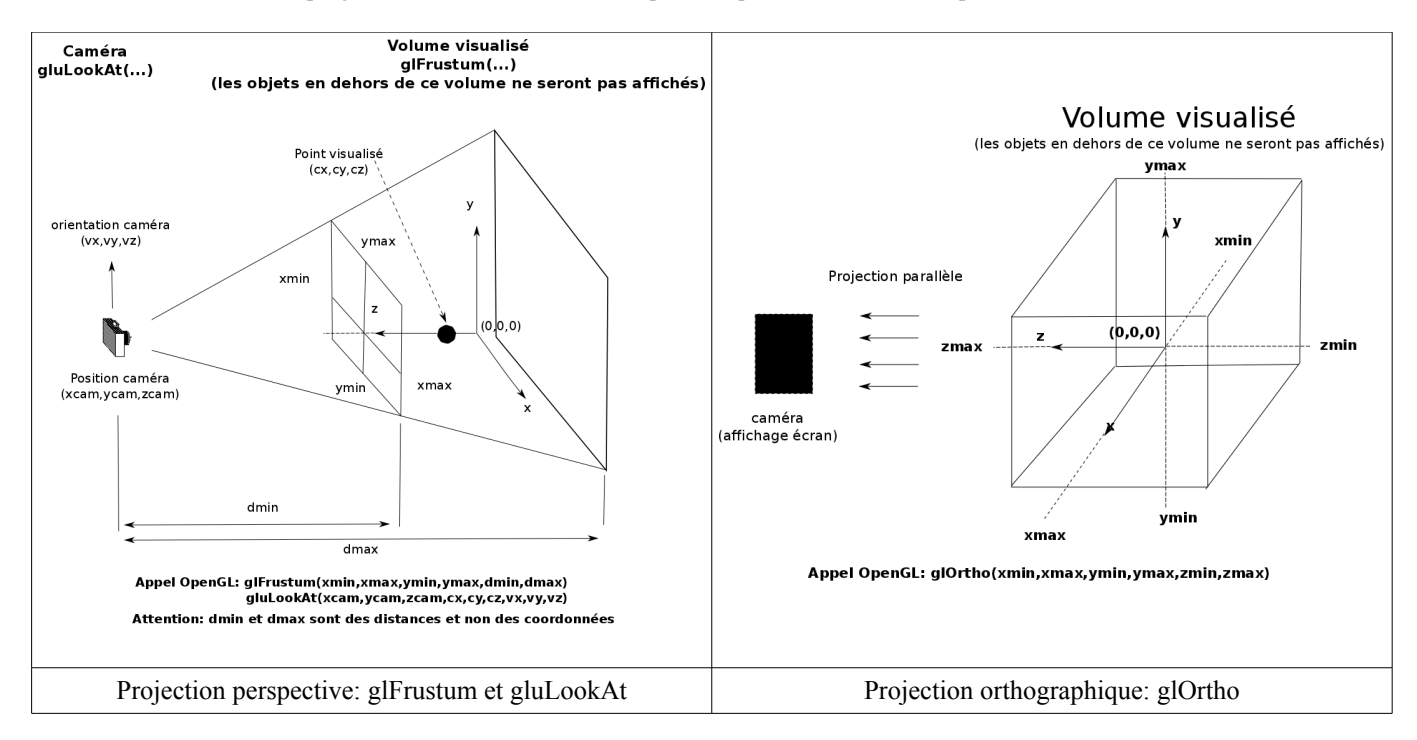

Le code source du programme de départ fournit plusieurs éléments : initialisation de l'application, affichage d'un repère 3D et un certain nombre de variables globales.

L'objectif est de compléter ce programme en ajoutant et/ou adaptant des fonctions utilisant et/ou modifiant les variables globales proposées. On utilisera la documentation en ligne (voir premier TD1) et on suivra les étapes suivantes:

- 1) Compléter la fonction DisplayFunc() pour intégrer la projection orthographique en utilisant glOrtho() (au sein du bloc de code conditionné par « projectionMode == orthographic »). On déterminera les paramètres permettant d'obtenir un rendu similaire au programme final fourni. Remarque: la projection initiale est orthographique et configurée par défaut (voir documentation en ligne)
- 2) Ajouter à la scène une ligne blanche ( couleur définie par glColor3f() ) de (0,1,0) à (1,0,0) en utilisant GL\_LINES. Pour cela, on complétera la fonction DrawLine. Pour cela on utilisera les instructions « glBegin(...) », « glEnd() » et « glVertex3f(...) ».
- 3) Ajouter à la scène un carré dans le plan (0,x,y) centré sur (-1,1,0) et d'arête 1 en utilisant GL\_QUADS. Définissez la couleur de chaque vertex ( couleur définie par glColor3f() ) pour obtenir la rendu approprié. On complétera la fonction DrawSquare.
- 4) Compléter la fonction DisplayFunc pour intégrer la projection perspective en utilisant glFrustum (configuration de la zone visualisée) et gluLookAt (configuration de la caméra).
	- Le code devra être écrit dans le test « projectionMode == Perspective », en initialisant correctement la variable globale projectionMode (i.e. ligne « PROJECTIONTYPE projectionMode = Perspective » du code source initial).
	- Modifier certains paramètres pour correctement voir les 3 axes du repère.
- 5) Ajouter un menu permettant de passer d'un mode de projection à l'autre (ce menu modifiera simplement la variable globale « projectionMode »).
- 6) Ajouter un cube d'arête 0.5 en fil de fer dans la scène. Pour cela, on complètera la fonction DrawObjects et on utilisera la fonction glutWireCube.
- 7) Permettre d'utiliser les flèches gauche/droite/haut/bas pour modifier la position de la caméra dans un plan (0,x,y) et PageUp/Down pour modifier sa position selon (0,z). Remarque: la fonction en charge de la gestion de ces interactions modifiera certaines variables globales (currentCameraPosX, currentCameraPosY et currentCameraPosZ) d'un pas « deplacement » (variable globale du programme), ces variables étant utilisées dans la fonction gluLookAt.

Jean-Baptiste Fasquel